# **Release notes AllSolutions 12.0.08**

# Algemeen

#### Werking metasearch verbeterd

Via de **metasearch** kun je door het gehele systeem zoeken naar onder andere **Pagina's, Relaties**, **Projecten**, **Functies**, (gepubliceerde) **Documenten** en **Berichten**.

In deze versie is de werking van de metasearch verbeterd. De lijst met entiteiten in het pull-down menu (naast het vergrootglas) toont voortaan de 10 entiteiten waarop de gebruiker het meest heeft gezocht. (Voorheen was dit een vaste lijst.)

Daarnaast wordt nu, aan de rechterkant van de pagina met het gevonden zoekresultaat, direct de complete lijst getoond met alle entiteiten waarop de gebruiker kan zoeken. En voor een duidelijk overzicht worden de entiteiten in deze lijst voortaan op alfabetische volgorde weergegeven.

#### Gegevens invoeren of bewerken verbeterd

Bij het invoeren of bewerken van gegevens kun je via de i-knop zoeken in een tabel naar een waarde voor een bepaald veld. Je kunt de waarde die je nodig hebt, ook direct in het veld intypen als je deze al weet. Vervolgens kun je door op de bijwerk-knop te klikken de omschrijving uit de bijbehorende tabel ophalen.

In deze versie is in de techniek van het ophalen van de omschrijving verbeterd. Zodra je in een i-veld een waarde hebt ingevoerd en verder gaat, haalt het systeem automatisch de omschrijving erachter op en toont deze direct in het scherm. Je hoeft dus geen bijwerk-knop meer te gebruiken. Deze knop is dan ook achter alle infoknoppen verwijderd.

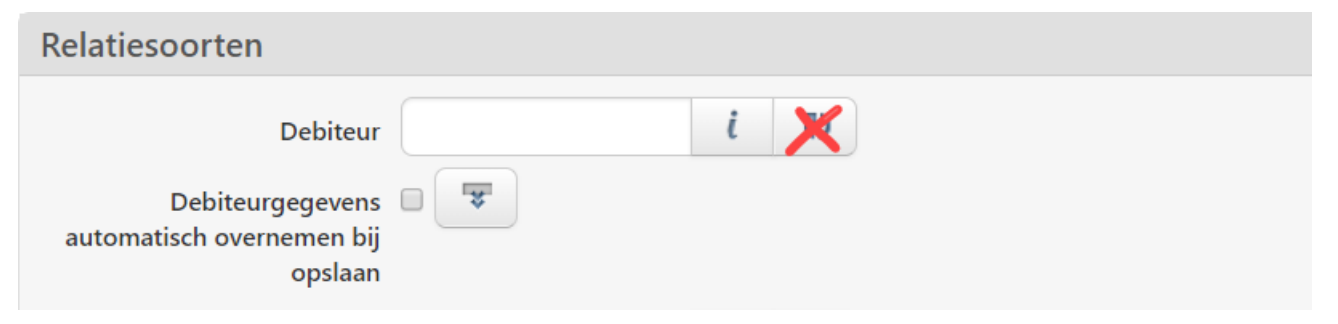

### Filters worden onthouden bij wisselen naar ander bedrijf (hoofdbrowser)

Via het onderdeel **Bedrijfsgegevens** aan de linkerkant van het scherm kun je wisselen naar een ander bedrijf of afdeling. Heb je op dat moment al een functie/browser open staan? Voor meer gebruiksgemak worden dan de filters zoals je deze (in de hoofdbrowser) had ingesteld, voortaan onthouden.

## Automatische bepaling BIC van Belgische banken mogelijk

Voor bepaalde landen is het mogelijk om de **BIC automatisch af te leiden uit het IBAN-nummer**. Voor Nederland is deze bijvoorbeeld te herleiden uit positie 5 tot en met 8 van het IBAN nummer. Op basis van deze bankcode kan de BIC worden bepaald.

Vanaf deze versie is het ook mogelijk om de BIC van Belgische banken automatisch te laten bepalen. In de functie **Landen** (MLNDST) wordt de beginpositie (=5) en lengte van de bankcode in de IBAN (=3) vastgelegd. Daarnaast worden tijdens de upgrade de bijbehorende BIC codes van Belgische banken automatisch uitgeleverd. Deze kun je inzien via de shortcut **Koppeling bankcode/BIC**.

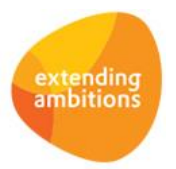

# Online samenwerken

#### Prikbordberichten automatisch als gelezen gemarkeerd bij openen via 'notifier' in metabar

Via het **prikbord** kun je op een snelle en gemakkelijke manier kennis delen. Via de 'notifier' in de metabar blijf je op de hoogte van nieuwe berichten en reacties die aan jou persoonlijk zijn gestuurd. Of in sociale groepen waarvan je onderdeel uitmaakt.

In het pulldown-menu wordt een korte preview van de eerste vijf berichten en/of reacties weergegeven. Door op een bericht of reactie te klikken, kom je direct bij het bericht en/of de reactie terecht. Voor het gemak van de gebruiker worden berichten die je op deze manier vanuit het pull-down menu opent, voortaan automatisch als 'gelezen' gemarkeerd.

## Basis

## Instellingen

### Maximum aantal te koppelen tabellen uitgebreid van 10 naar 20

In weergaven kun je zelf tabellen toevoegen, zodat je informatie uit gerelateerde tabellen in de (hoofd)weergave kunt tonen. In deze versie is het maximum aantal tabellen dat in een weergave kan worden gekoppeld, verhoogd van 10 naar 20. Het gaat hier om de tabellen die standaard in de weergave aanwezig zijn plus de eventueel gekoppelde tabellen. Dit geldt dus niet voor de extra tabellen die je eventueel ook aan een weergave kunt toevoegen. Het maximum aantal extra tabellen dat je kunt koppelen is 10.

We raden overigens wel aan om zorgvuldig met het koppelen van tabellen om te gaan, zodat de performance van jullie omgeving op niveau blijft. De consultant kan altijd bij het maken van aanvullende queries ondersteunen.

### Gemakkelijker (filter)instellingen bewerken en opslaan

Met de actie **Instellingen** in het onderdeel **Applicatiebeheer** is het mogelijk om onder andere filterinstellingen van een browser aan te passen of eigen filters toe te voegen.

Vanaf deze versie kun je (filter)instellingen gemakkelijker opslaan. Via de weergaven en filter-button (het wieltje) links bovenin de browser open je niet alleen het overzicht van de beschikbare weergaven en filters; je kunt vanuit dit overzicht voortaan ook direct naar de instellingen navigeren om deze te **bewerken**.

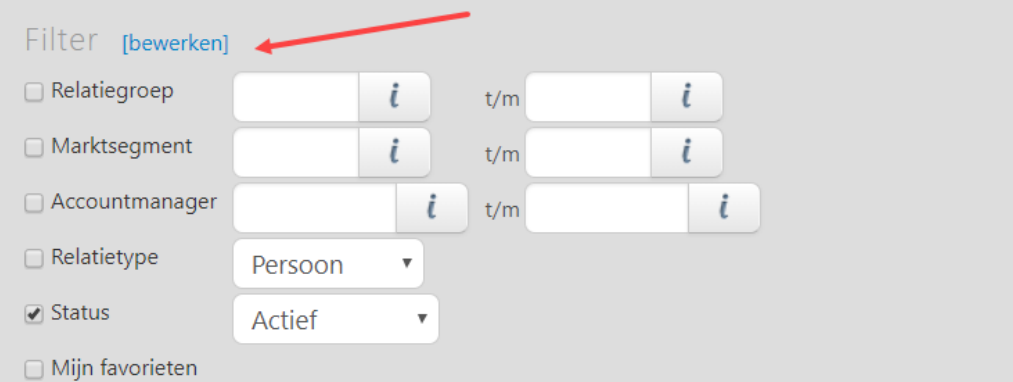

Als je vervolgens vanuit een geselecteerde instellingenset 'afdaalt' naar het overzicht van de beschikbare **Filters,** is in dit scherm de nieuwe actie **Huidige filterinstellingen opslaan** toegevoegd. Met deze actie kun je de filterinstellingen die op dat moment actief zijn in je browser, in een keer als zodanig opslaan bij de instellingen die je hebt geselecteerd.

**Goed om te weten**: Eventueel in de browser aanwezige filters op 'rollen' zijn van deze werking uitgesloten. En de gebruiker moet uiteraard via zijn **gebruikersprofiel** (MGBPRF) of **gebruikersaccount** (MGEBRU) wel geautoriseerd zijn om de instellingen te mogen bewerken.

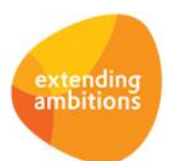

## Logging

### Beter inzicht via de Performance Monitor

Om de performance van de omgeving op specifieke onderdelen beter te kunnen monitoren zijn in de **Performance Monitor** (IPERFO) drie weergaven aan de standaard weergaveset toegevoegd:

- *Rapportage(s) - standaardacties*
- *Rapportage(s) - snapshots*
- *Rapportage(s) - batchopdrachten (excl. snapshots)*

Daarnaast zijn in deze weergaven een aantal standaardrapportages toegevoegd. Deze kun je (al dan niet met een specifieke filterinstelling) direct starten vanuit de browser.

Je kunt ook ervoor kiezen deze rapportages op een standaardpagina te laden. Voor meer informatie, zie het onderdeel **Business Intelligence** verderop in deze release notes.

Verder is de **Performance Monitor** uitgebreid met een filter **Vanaf – t/m snapshotnummer**, zodat je snel en gemakkelijk de performance van specifieke snapshots kunt monitoren.

## Uitvoer

### Inzicht in de gegevens in een UBL -bestand (bij elektronische facturen)

In de functie **Formulieren** (MFORMC) vind je alle documentformulieren die het systeem gebruikt. Per formulier leg je vast welke sjablonen je wilt gebruiken. Daarnaast heb je via de shortcut **Documentsets** inzicht in de documenten die op basis van de gekoppelde sjablonen zijn gegenereerd.

Wanneer je vanuit AllSolutions elektronisch factureert, heb je de mogelijkheid om naast het pdf-bestand een UBL-file met de factuur mee te sturen. Het UBL-bestand wordt gebruikt voor het uitwisselen van factuurgegevens tussen verschillende softwarepakketten.

Vanaf deze versie kun je via de functie **Formulieren** (MFORMC) nu ook de gegevens inzien die vanuit het systeem in het UBL-bestand worden opgenomen. In het scherm met de **Documenten** is hiervoor de nieuwe shortcut **UBL-bestand** toegevoegd.

**Goed om te weten**: Deze shortcut wordt getoond als vanuit de omgeving elektronisch wordt gefactureerd. En is natuurlijk alleen zichtbaar bij de formulieren voor de definitieve facturen.

# Business Intelligence

### Standaardrapportages voor performance analyses toegevoegd

Om sneller en eenvoudiger performanceanalyses te kunnen uitvoeren zijn er vanaf deze versie voor een aantal aandachtsgebieden nieuwe standaardrapportages/snapshots beschikbaar. Met deze rapportages kun je vrij eenvoudig zien waar in de omgeving zich mogelijk issues kunnen voordoen. Dit geeft niet alleen AllSolutions maar ook jullie zelf meer inzicht in de performance van jullie omgeving.

De nieuwe rapportages zijn beschikbaar in de volgende functies:

- In de **Performance Monitor** (IPERFO) zijn drie weergaven met bijbehorende rapportages aan de standaard weergaveset toegevoegd (zie ook het onderdeel **Logging** eerder in deze release notes).
- In de **Performance Historie** (IPERHS) is de standaardrapportage **Gemiddelde performancetijden per dag** toegevoegd (bij de standaard weergaveset).
- Bij de **Monitoring Databasetabellen (Historie)** (ITBHIS) zijn 4 standaardrapportages toegevoegd aan de weergave **Tabel** (van de standaard weergaveset).

Tijdens de upgrade worden de nieuwe rapportages automatisch aan de genoemde browsers toegevoegd. Na de upgrade kun je de rapportages (al dan niet met een specifieke filterinstelling) direct vanuit de aangegeven weergave starten.

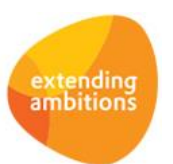

#### Performance rapportages laden op standaard pagina

Je kunt ook ervoor kiezen de nieuwe rapportages op een standaardpagina te laden, die automatisch wordt bijgewerkt. Volg hiervoor de onderstaande stappen:

- 1. Ga naar de functie **Snapshots** (MSNAPS) en klik hier op de actie **Standaard snapshots laden**. Met deze actie worden de standaard rapportages binnengehaald. Deze zijn dan nog niet actief. Eventueel kun je de gewenste snapshots zelf activeren (maar dit hoeft niet).
- 2. Ga hierna naar de functie **Pagina's** (MPAGIN) en klik hier op de actie **Standaard pagina's laden**. Met deze actie wordt een standaard featurepagina met **Performancestatistieken AllSolutions** aangemaakt. Op deze pagina zijn de diverse standaard snapshots/rapportages opgenomen.

De snapshots staan dan nog op niet-actief en tonen dus geen grafiek. Met het *Bijwerken*-knopje bij de rapportage op de pagina kun je de snapshot alsnog uitvoeren en de grafiek genereren.

Het is ook mogelijk om standaardsnapshots automatisch te laten uitvoeren en bijwerken. De gewenste frequentie kun je bij de **Snapshots** (MSNAPS) zelf instellen. (Het is aan te raden om het uitvoeren van de snapshots buiten kantoortijden te schedulen.)

#### Performance monitoren van snapshots

In de functie **Snapshots** (MSNAPS) is de shortcut **Performance** toegevoegd. Via deze shortcut kun je de performance monitor bekijken van de geselecteerde snapshot.

## Document Management

\*\* Geen functionele wijzigingen \*\*

## **HRM**

## Personeel

#### Link naar persoonlijke profiel van gebruiker/medewerker in Smoelenboek opgenomen

Met de functie **Smoelenboek** (ISMOEL) kun je een overzicht van de medewerkers publiceren op het intranet, het extranet of de website. In de functie **Medewerkers** (MPERSO) geef je aan of de persoon wordt getoond in het smoelenboek. Eventueel kun je hier ook een persoonlijke (tekst)pagina toevoegen waarop meer informatie over de persoon te vinden is.

In het smoelenboek wordt voortaan een link naar de profielpagina van de gebruiker getoond, wanneer er bij de medewerker geen persoonlijke (tekst)pagina is ingesteld. Op deze manier kun je snel en gemakkelijk de gegevens van medewerkers/gebruikers via het smoelenboek ontsluiten.

## Financieel

## Debiteuren – stamgegevens

#### Via eVerbinding veilig factureren naar Belgische bedrijven (via PEPPOL)

Vanuit AllSolutions12 verzend je eenvoudig en veilig e-facturen via het beveiligde netwerk van **eVerbinding**. Als je van deze functie gebruik maakt, stel je bij de **Debiteuren** (MDEBST) in op basis van welk gegeven je de verificatie van de debiteur wilt meegeven. eVerbinding gebruikt deze gegevens om de elektronische factuur bij de juiste geadresseerde af te leveren.

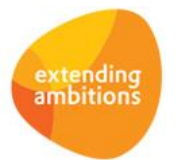

Via eVerbinding kun je nu ook factureren naar Belgische bedrijven (via PEPPOL). De beschikbare verificatie opties zijn hiertoe uitgebreid met de waarden **CBE** (= *Belgian Crossroad Bank of Enterprises*) en **Overig**. Wanneer je kiest voor 'overig' kun je in het veld **Scheme ID** instellen op basis van welke waarde je met eVerbinding wilt koppelen. In België is dit doorgaans het btw-nummer:

- In het veld **Scheme ID** vul je het type BE:VAT in
- In het veld **Nummer** vul je dan het betreffende btw-nummer in.

Een overzicht van alle mogelijkheden vind je op volgende website[: https://www.galaxygw.com/iso6523.](https://www.galaxygw.com/iso6523)

**Goed om te weten**: eVerbinding kan op deze manier ook elektronische facturen afleveren in andere landen op de lijst (via PEPPOL).

#### Bij elektronisch factureren alleen UBL 2.1. ondersteund

In de **Parameters AllSolutions** (MZZPAR) kun je het elektronisch factureren activeren. In dat geval kun je bij de **Debiteuren** (MDEBST) aangeven of u deze elektronisch wilt factureren en zo ja, naar welk e-mailadres de factuur wordt verstuurd. Hierbij kunt u ook instellen of je naast de elektronische factuur in Pdf-formaat ook nog automatisch een UBLbestand wilt meesturen. Een UBL-bestand is een bestand in XML-formaat dat de metadata van een factuur bevat. Het UBL-bestand wordt gebruikt voor het uitwisselen van factuurgegevens tussen verschillende softwarepakketten.

AllSolutions ondersteunt al enige tijd UBL-versie 2.1. De verouderde optie UBL 2.0 is dan ook uit het veld **Verzendformaat elektronische factuur** in de debiteurstamgegevens verwijderd.

## Debiteuren – Verkoopfacturen

#### Afdeling factuurregels bepalen bij kopiëren handmatige factuur

Sinds versie 12.0.06 kun je in de functie **Handmatige Facturen** (MHDFKT) een factuur inclusief factuurregels gemakkelijk kopiëren (met de actie **Gehele factuur kopiëren**). Voortaan kun je hierbij ook aangeven hoe je de afdeling van de nieuwe factuurregel(s) wilt laten bepalen. Hiertoe is het veld **Afdeling factuur overnemen bij alle factuurregels** toegevoegd.

## Crediteuren – inkoopfacturen

### Autorisatieroute inkoopfactuur verbeterd

Medewerkers die uit dienst zijn, worden voortaan niet meer automatisch aan de **autorisatieroute** van een **inkoopfactuur** (MSCINK/MINFKT) toegevoegd.

## Verplichtingen

#### Autorisatieroute verplichting verbeterd

Medewerkers die uit dienst zijn, worden voortaan niet meer automatisch aan de **fiatteringsroute** van een **verplichting** (MVERPL) toegevoegd.

## Financieel verslaggenerator

#### Kolomtype 'Som' toegevoegd

Bij de **Kolomindelingen** (MKOLOM) is in het onderdeel *Algemene gegevens* de optie *Som* aan het veld **Kolomtype**  toegevoegd. In een kolom van dit type wordt de som weergegeven van twee of meer andere kolommen. De kolomnummers van de eerste en de laatste kolom waarvan je de som wilt bepalen, leg je vast in de velden **Vanaf periode** en **Tot en met periode**.

## **CRM**

\*\* Geen functionele wijzigingen \*\*

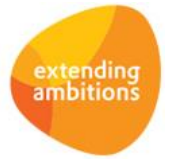

# Leden

### Nieuw! Lidmaatschapsnummer bepalen op basis van relatienummer

Vanuit een aantal organisaties is de wens gekomen om voor de lidmaatschappen hetzelfde nummer te kunnen hanteren als het nummer van de bijbehorende relatie. Daarom is in deze versie in de **Parameters Leden** (MLEPAR) het veld **Automatisch nummeren** (in het onderdeel *Nummering*) gewijzigd. Dit veld is vervangen door een nieuw veld **Toekennen lidmaatschapsnummer** met de volgende opties:

- *Handmatig*
- *Automatisch*
- *Lidmaatschapsnummer identiek aan relatienummer*

Met de optie *Lidmaatschapsnummer identiek aan relatienummer* kun je aansturen dat het lidmaatschapsnummer automatisch wordt bepaald op basis van het relatienummer. Dit is alleen mogelijk als in de **Parameters CRM** (MMAPAR) bij de **Indeling relatienummer** is aangegeven dat alleen numerieke karakters zijn toegestaan.

**Goed om te weten**: Als je van deze nieuwe optie gebruikt wilt maken, betekent dit wel dat je dan maar één lidmaatschap (met hetzelfde identieke nummer) bij een relatie kunt vastleggen.

## Donateurs

\*\* Geen functionele wijzigingen \*\*

# Onderwijs

\*\* Geen functionele wijzigingen \*\*

## Projecten

## Besturing

### Veld 'URL ProMEva' verplaatst naar de functie 'Interfaces' (NGO-module)

AllSolutions beschikt over een **submodule voor non-gouvernementele organisaties** oftewel **NGO's**. Deze submodule biedt de mogelijkheid om de fundtoekenning van een NGO volledig te registreren en te administreren binnen de projectadministratie, inclusief betrokken donoren en partners. Daarnaast biedt de module een **koppeling met ProMEva**.

In deze versie is in de **Parameters Projecten** (MPRPAR) het veld **URL ProMEva** verwijderd. De URL informatie wordt voortaan vastgelegd in de functie **Interfaces** (MINTFA).

## Afsluiting

### Bij 'Nacalculeren Projecten' controle op jaar/periode laatste projectmutatie toegevoegd

Bij het **nacalculeren van projecten** (VPRNAK) is het veld **Periode nacalculatie mag niet voor periode laatste projectmutatie liggen** toegevoegd. Wanneer het nieuwe veld is geactiveerd mag de bij het nacalculeren opgegeven combinatie van jaar/periode niet voor het jaar/de periode van de laatste mutatie liggen. Met andere woorden: Projecten die mutaties hebben met een latere jaar/periode dan opgegeven in het formulier, worden dan niet meegenomen in de nacalculatie.

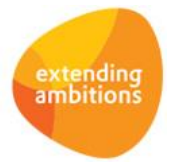

# Capaciteitsplanning

\*\* Geen functionele wijzigingen \*\*

## Urenregistratie

\*\* Geen functionele wijzigingen \*\*

# Configuraties

\*\* Geen functionele wijzigingen \*\*

## Service en Onderhoud

## **Werkorders**

#### Toekennen status op basis van instellingen werkordersoort

Vanuit een helpdeskmelding, assemblageorder en 'bemand verhuur' kan automatisch een **werkorder** (MWORDE) ontstaan. Voorheen kreeg deze werkorder altijd automatisch de status *21 – wacht op afdrukken werkopdracht*.

Vanaf deze versie wordt er bij de bepaling van de status rekening gehouden met de instellingen van de bijbehorende **werkordersoort** (MWOSRT). Op basis van de daar aanwezige instellingen voor het afdrukken van de opdrachtbevestiging en de werkopdracht, krijgt de werkorder voortaan de status 10 (*wacht op afdrukken opdrachtbevestiging*), 21 (*wacht op afdrukken werkopdracht*) of 22 (*wacht op verantwoording).*

## Logistiek

## Artikelen

### Shortcuts 'Configuraties' en 'Configuratie-/serienummers getoond

Bij de **Artikelen** (MARTIK) worden de shortcuts **Configuraties** en **Configuratie-/serienummers** voortaan ook getoond als de submodule **Verhuur** (LogHu) is gedeactiveerd.

### Tarieven opnieuw bepalen bij kopiëren samengesteld artikel

Bij een nieuw **assemblage artikel** (MARTIK) kan de samenstelling gekopieerd worden vanuit een ander (samengesteld) artikel. Bij het kopiëren is het veld **Tarieven** toegevoegd waarmee je kunt aangeven welke kostprijs je voor het nieuwe artikel wilt gebruiken:

- ➢ **Obv stuklijst**: De tarieven van het te kopiëren artikel worden overgenomen.
- ➢ **Obv actuele kostprijs en verkoopprijs**: Op het moment van kopiëren worden de tarieven opnieuw bepaald.

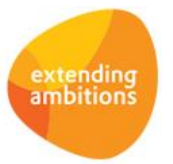